# **Nota Aplicativa Sensor de chama para Arduino**

Professor: Roberto Bairros dos Santos www.bairrospd.com Data:18/07/2016

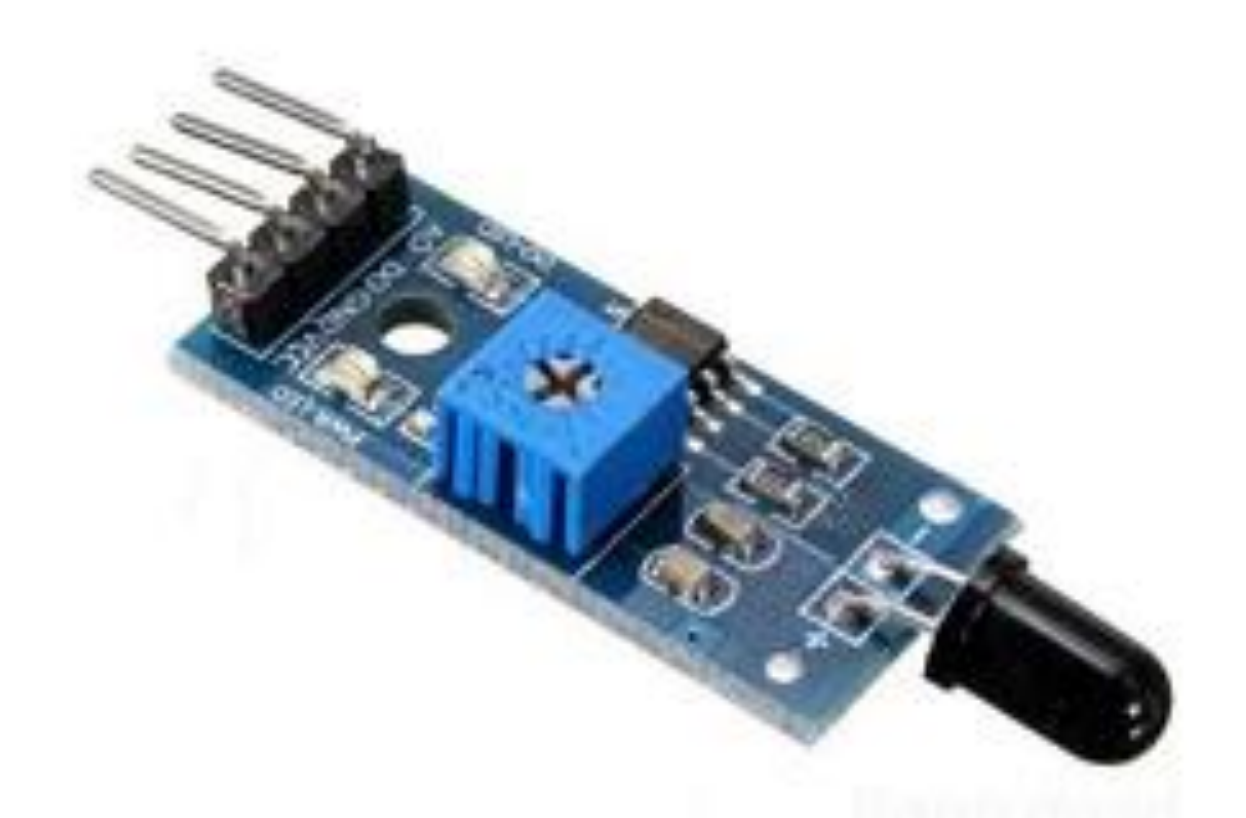

 $\_$  , and the set of the set of the set of the set of the set of the set of the set of the set of the set of the set of the set of the set of the set of the set of the set of the set of the set of the set of the set of th

Este é o sensor de chama mais popular para aplicações simples com o Arduino, na verdade este é um módulo para detecção de radiação infravermelho (IR) na faixa de 760 a 1100 nm e não é um shield do Arduino podendo ser usado com qualquer microcontrolador, ou sozinho mesmo!

O módulo gera na saída dois tipos de sinais:

Um sinal analógico de 0 a 5V inversamente proporcional a intensidade da radiação infravermelho, isto é, quanto mais calor menor a tensão na saída, este sinal está disponível nos terminais de saída analógico. O sinal analógico poderá ser usado pelo microprocessador para mostrara intensidade de IR presente no ambiente, ou através de rotinas de comparação detectar o nível para dispara o alarme.

Um sinal digital resultado de um circuito comparador montado no próprio módulo onde a referência da comparação pode ajustada no trimpote montado no módulo, através deste trimpote você pode ajustar o nível do IR que irá dispara o sinal de alarme na saída, com este recurso você pode usar o módulo de forma independente do microprocessador. Observar que o sinal será zero quando o alarme for acionado. O ajuste deverá ser feito de forma prática, gerando a chama e então ajustando o trimpote para gerar o alarme. Você pode ver o alarme acionado no LED verde montado sob o trimpote, como mostra a figura abaixo.

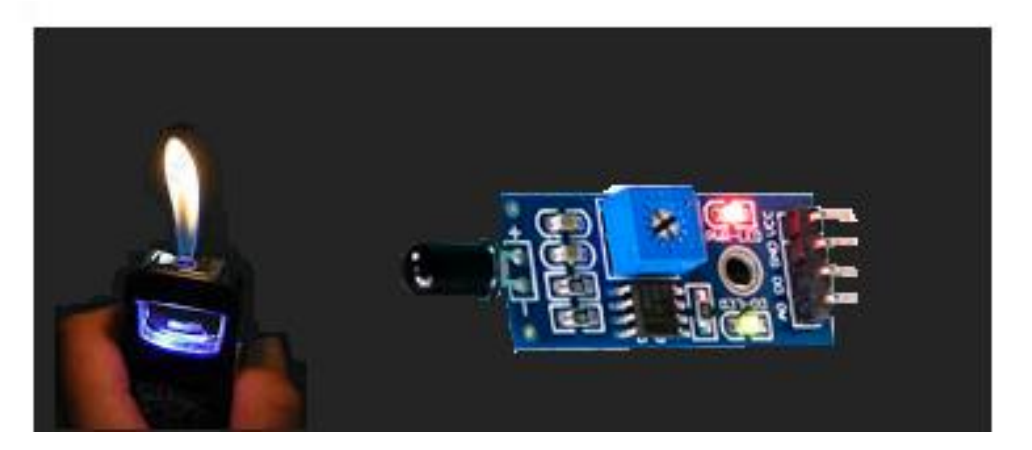

Quanto a ligação elétrica você pode usar qualquer uma das entradas digitais disponíveis na sua placa ou microcontrolador para pegar o sinal digital e qualquer uma das entradas analógicas para pegar o sinal analógico. Na figura abaixo está sendo usado a entrada digital de número 7 e a entrada analógica A1! A alimentação do módulo é de 5V e pode ser ligada diretamente a placa do Arduino.

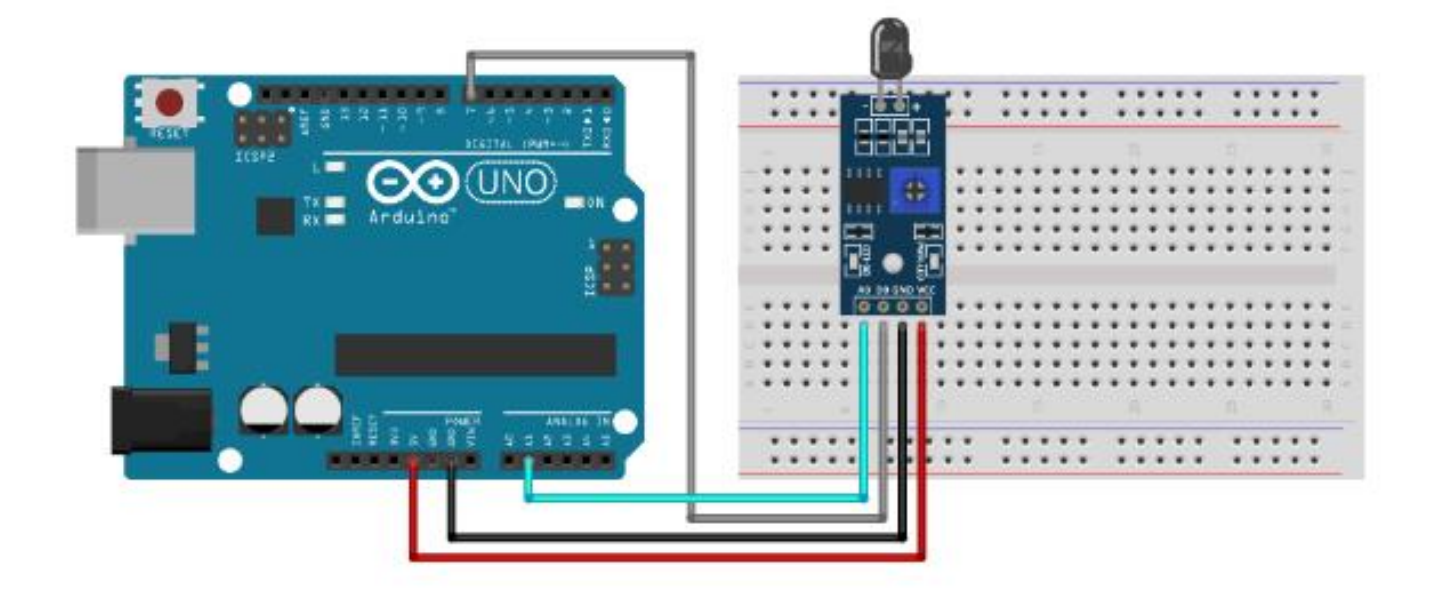

Os pinos de ligação do módulo do sensor de chama são descritos abaixo: A0: Saída analógica de 0 a 5V D0: Saída digital ativa em zero! GBD: Terra (0V). VCC: alimentação +5V

Quanto ao software a forma mais simples de utilizar o sensor é detectando o sinal digital, neste caso o sensor funciona como uma chave simples ligada ao sinal de terra pois a saída será ativa com zero quando a chama for detectada.

Neste exemplo foi usado uma placa Arduino UNO na montagem descrita a seguir.

Para mostrar o sinal analógico foi usado o display shield LCD 16x2 Keypad (teclado), veja como usar este shield no tutorial apropriado, o diagrama mostra somente a ligação do LCD.

Para indicar o alarme acionado foi usado uma buzina na saída digital 13, esta saída possui um LED interno na placa Arduino UNO podendo ser usado como indicação visual do alarme acionado.

A saída digital do sensor foi ligada no pino 12 da placa e saída analógica do sensor foi ligado na entrada analógica A2 da placa Arduino UNO.

O software usado para esta aplicação usa a filosofia simplificada descrita acima onde para detecção da chama é usado somente a saída digital do sensor, a saída analógica é usada apenas para mostrar a intensidade de IR quando não tem alarme.

A foto do circuito é mostrada abaixo.

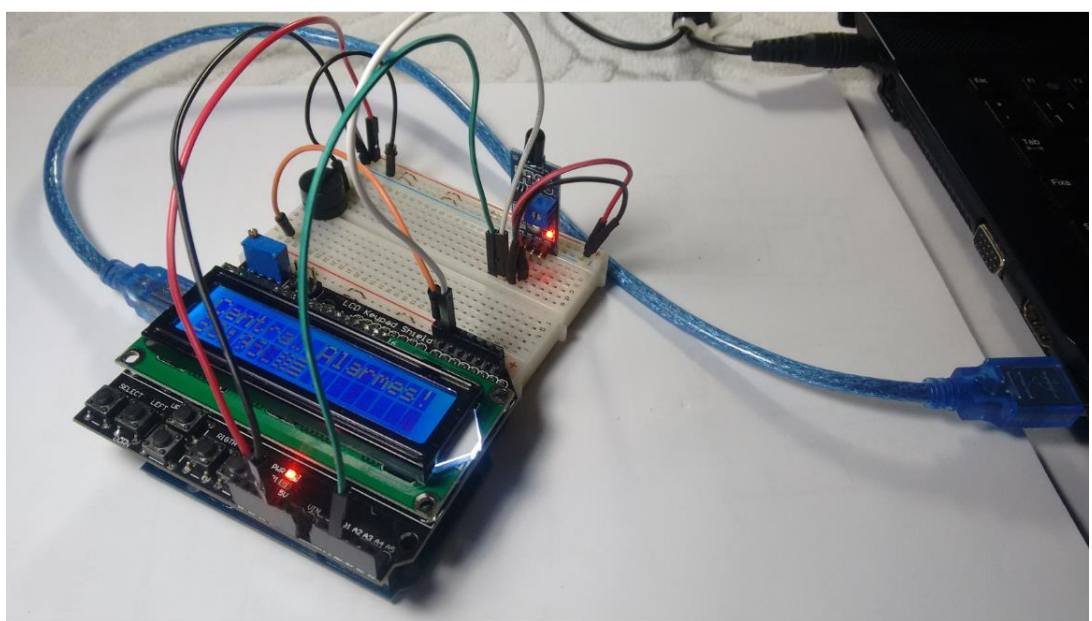

O circuito é mostrado a seguir!

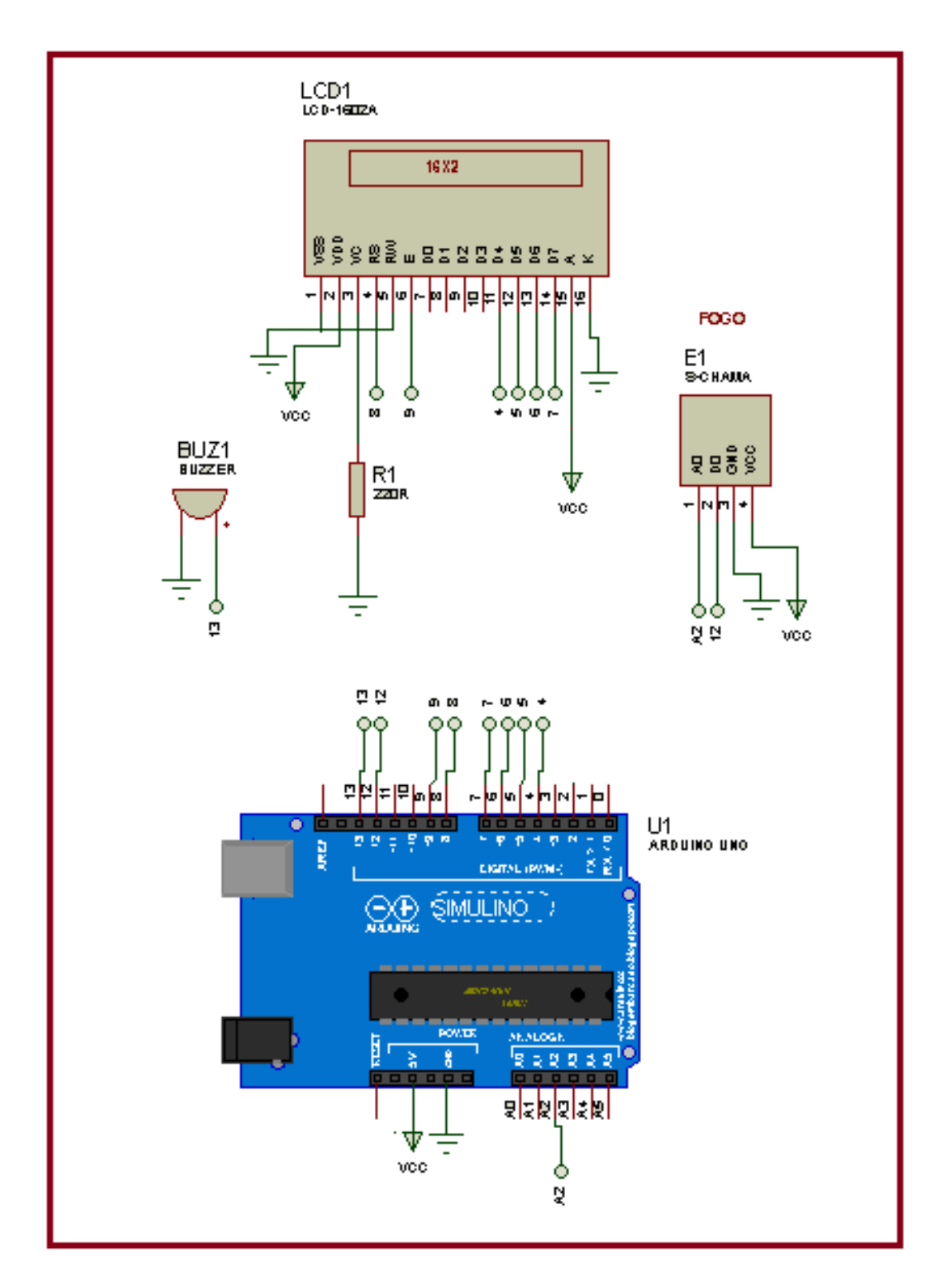

O programa é mostrado a seguir.

//////////////////////////////////////////////////////// //Teste do Sensor de chama //saida digital do sensor ligado no pino 12 //entrada do sensor ligada no pino A2 //Buzina ligada na saída 13 /////////////////////////////////////////////////////////qq #include <LiquidCrystal.h> LiquidCrystal lcd(8, 9, 4, 5, 6, 7);//inicializa o lcd int pino  $D12 = 12$ ;//sinal digital sensor de chama 0=tem chama int pino\_A2 = A2;// sinal analógico do sensor de chama proporcional ao calor int buzz =  $13$ ;//buzina pino 13 void setup() { Serial.begin(9600);//incializa para monitor serial se quiser monitorar lcd.begin(16, 2);//inicializa o lcd 16 x2 pinMode(buzz, OUTPUT); pinMode(pino\_D12, INPUT); pinMode(pino\_A2, INPUT); }//fim do setup void loop() { ///////////////////////DETECTA CHAMA /////////////////////////display sensor de CHAMA(Infra vermelho) int scA = analogRead(pino\_A2);//lê valor analógico do sensor de chama int scD = digitalRead(pino\_D12);//lê valor digital do sensor de chama //verifica sinal digital do sensor de chama (ativo com zero) if (scD){ //SEM alarme de chama //mostra o valor analogico do sensor de chama infra vermelho lcd.clear(); lcd.print("Central Alarmes!"); lcd.setCursor(0, 1); lcd.print("SC:"); lcd.println(scA);//mostra valor intensidade IR digitalWrite(buzz,LOW);//desliga buzina } else{ //COM alarem de chama (aciona com zero) lcd.clear(); lcd.print("Central Alarmes!"); lcd.setCursor(0, 1); lcd.print("SC:FOGO "); //mostra mensagem de fogo digitalWrite(buzz,HIGH);//liga buzina delay(2000);//atraso de alerta } delay(10); }//fim do loop

Você também pode iniciar a conhecer o módulo usando o monitor da serial da IDE do Arduino para mostrar o valor se não quiser usar o display, o circuito para esta aplicação é mostrado abaixo usando os mesmos pinos do exemplo anterior!

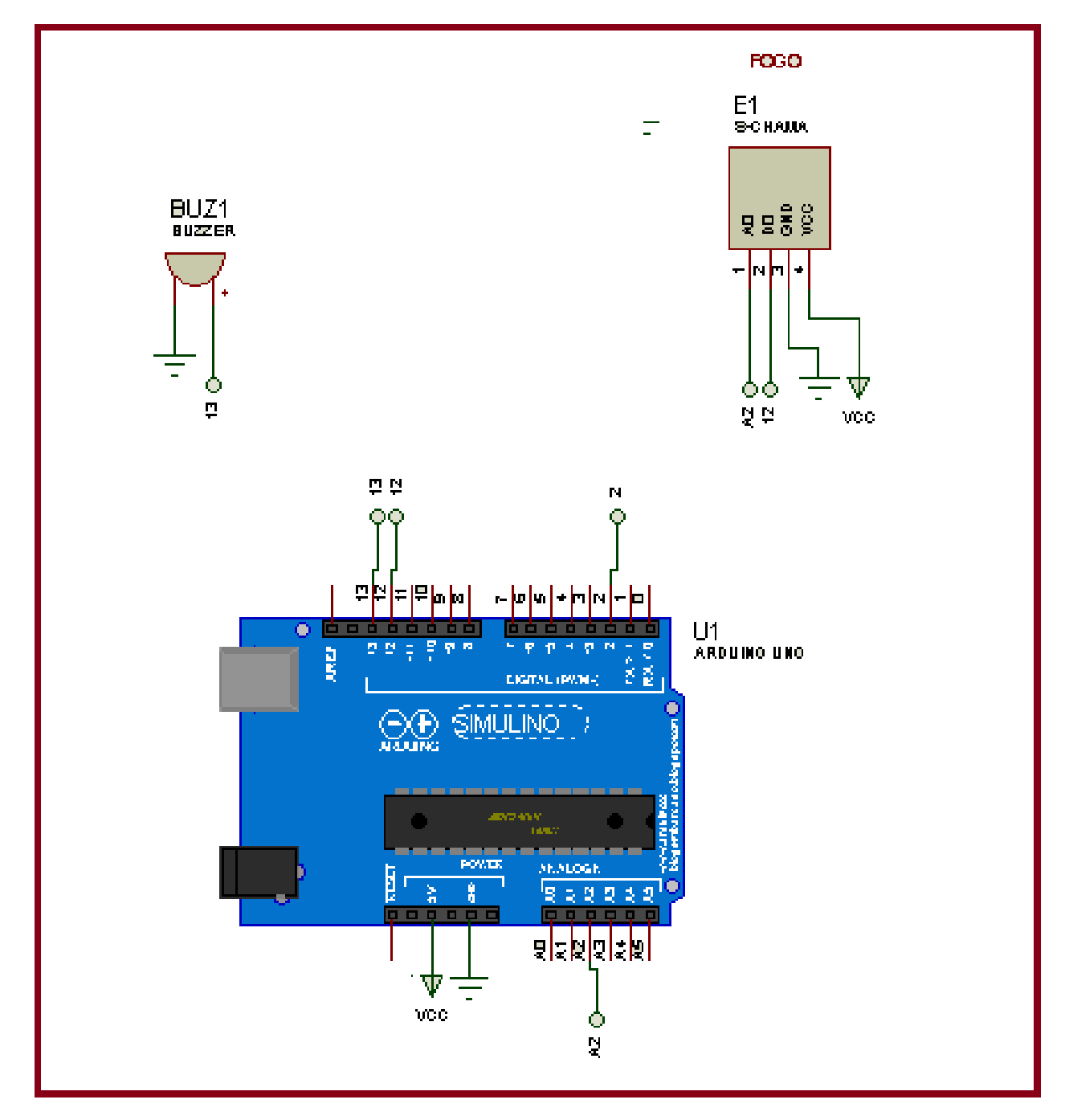

O programa é mostrado a seguir.

```
////////////////////////////////////////////////////////
//Teste do Sensor de chama
//saida digital do sensor ligado no pino 12
//entrada do sensor ligada no pino A2
//Buzina ligada na saída 13
/////////////////////////////////////////////////////////qq
#include <LiquidCrystal.h>
LiquidCrystal lcd(8, 9, 4, 5, 6, 7);//inicializa o lcd
int pino_D12 = 12;//sinal digital sensor de chama 0=tem chama
int pino_A2 = A2;// sinal analógico do sensor de chama proporcional ao calor
int buzz = 13;//buzina pino 13
void setup() {
  Serial.begin(9600);//incializa para monitor serial se quiser monitorar 
  lcd.begin(16, 2);//inicializa o lcd 16 x2 
   pinMode(buzz, OUTPUT); 
   pinMode(pino_D12, INPUT);
   pinMode(pino_A2, INPUT);
}//fim do setup
void loop() {
///////////////////////DETECTA CHAMA
/////////////////////////display sensor de CHAMA(Infra vermelho) 
      int scA = analogRead(pino_A2);//lê valor analógico do sensor de chama
      int scD = digitalRead(pino_D12);//lê valor digital do sensor de chama 
  //verifica sinal digital do sensor de chama (ativo com zero)
      if (scD){
       //SEM alarme de chama 
       //mostra o valor analogico do sensor de chama infra vermelho 
       Serial.print("IR=");
        Serial.println(scA); 
        digitalWrite(buzz,LOW);//desliga buzina 
      }
      else{ 
          //COM alarme de chama (aciona com zero) 
        Serial.print("IR= FOGO ");
        Serial.println(scA);
         digitalWrite(buzz,HIGH);//liga buzina 
         delay(2000);//atraso tem fogo
      }
      delay(10);
}//fim do loop
```
Para testar o funcionamento você pode usar qualquer um dos métodos descritos abaixo!

Antes de testar gire o potenciômetro de forma a desligar o alarme. Primeiro usando um isqueiro!

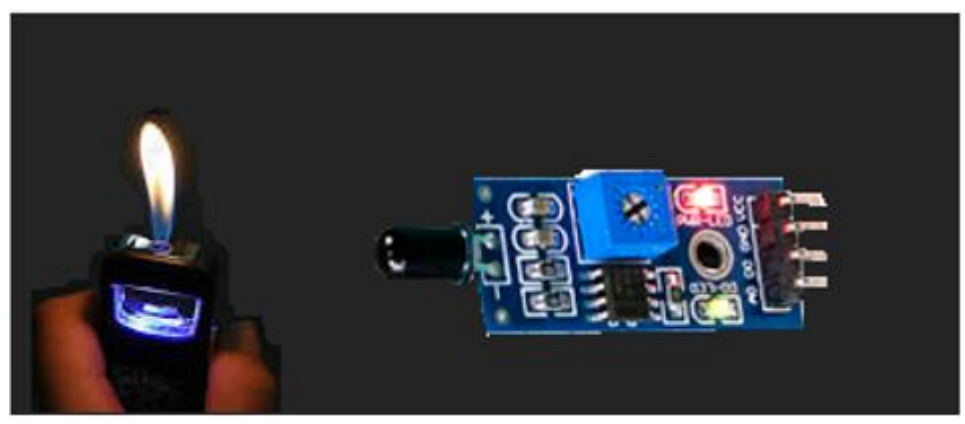

Segundo usando um controle remoto, pressione qualquer botão e pronto veja o sinal chegando e disparando o alarme!

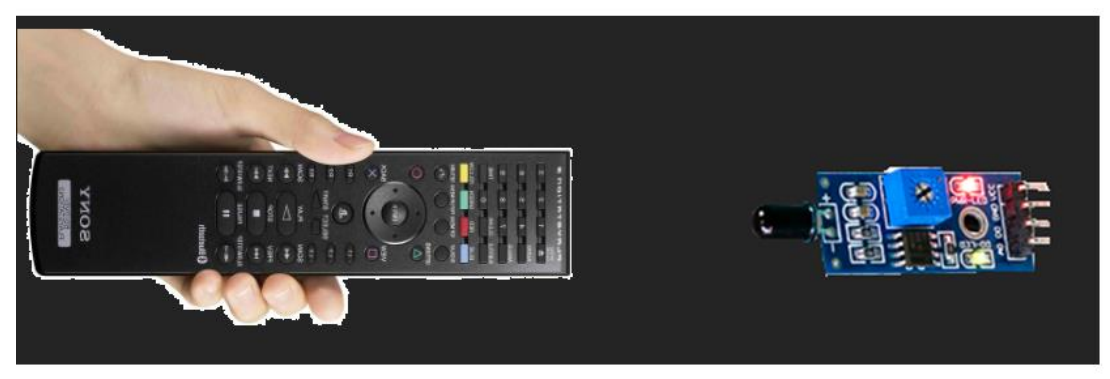

Terceiro usando o sol, isto mesmo, o sol emite ondas na faixa do infravermelho que acionam o sensor, então, você pode usar este sensor para detectar a chegado do sol!

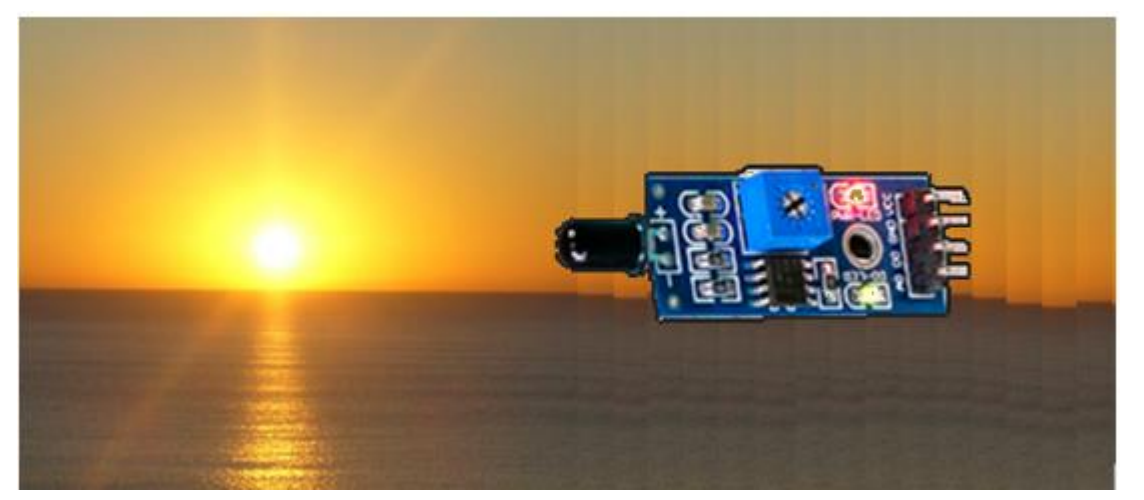

#### Conclusão:

O sensor de chama é muito simples de usar e pode ser montado em muitos tipos de trabalhos escolares para gerar um central de alarmes, agora que você já sabe que a luz do sol pode acionar o alarme você também pode usar para acender lâmpadas na casa à noite, ou ainda você pode usar o controle remoto para ligar algum equipamento! Solte a imaginação!

SOU: bairrospd, tutoriais, eletrônica, sensor de chama, Arduino, microcontrolador